# 在ISE 2.2上配置最大併發使用者會話

目錄 簡介 必要條件 需求 採用元件 背景資訊 網路圖表 案例 每個使用者的最大會話數 組態 範例 組的最大會話數 設定 範例 角部案例 組中使用者的最大會話數 設定 範例 組的最大會話和該組中的使用者的最大會話數 設定 範例 計數器時間限制 設定 範例 最大會話功能和訪客訪問許可權 中央 Web 驗證 本地Web驗證 疑難排解 Radius即時日誌 ISE調試

# 簡介

本文檔介紹如何配置身份服務引擎(ISE)2.2中引入的最大會話功能。

# 必要條件

### 需求

思科建議您瞭解以下主題:

- RADIUS通訊協定
- 無線LAN控制器(WLC)上的802.1x組態
- ISE及其角色(角色)

採用元件

本文中的資訊係根據以下軟體和硬體版本:

- 思科身分識別服務引擎版本2.2
- 無線LAN控制器8.0.100.0
- Cisco Catalyst交換器3750 15.2(3)E2
- Windows 7電腦
- 運行6.0.1的Android電話
- 運行5.0的Android電話
- Apple iPad iOS 9.1

本文中的資訊是根據特定實驗室環境內的裝置所建立。文中使用到的所有裝置皆從已清除(預設 )的組態來啟動。如果您的網路運作中,請確保您瞭解任何指令可能造成的影響。

## 背景資訊

「最大會話數」功能提供了一種方法,可針對每個使用者或每個身份組控制和強制執行即時會話。 本檔案是用於RADIUS作業階段,但也可以用於TACACS作業階段。

ISE版本2.2可以基於以下併發會話檢測和構建實施策略:

- User Identity 限制每個特定使用者的會話數
- Identity Group 限制每個特定組的會話數
- 組中的使用者 限制每個使用者屬於特定組的會話數

併發會話的強制和計數是唯一的,由每個策略服務節點(PSN)管理。PSN之間沒有會話計數方面的 同步。併發會話功能在運行時進程中實現,資料僅儲存在記憶體中。在PSN重新啟動的情況下 ,MaxSessions計數器將重置。

使用者會話計數對使用者名稱不區分大小寫,並且獨立於使用的網路訪問裝置(只要使用相同的 PSN節點)。

# 網路圖表

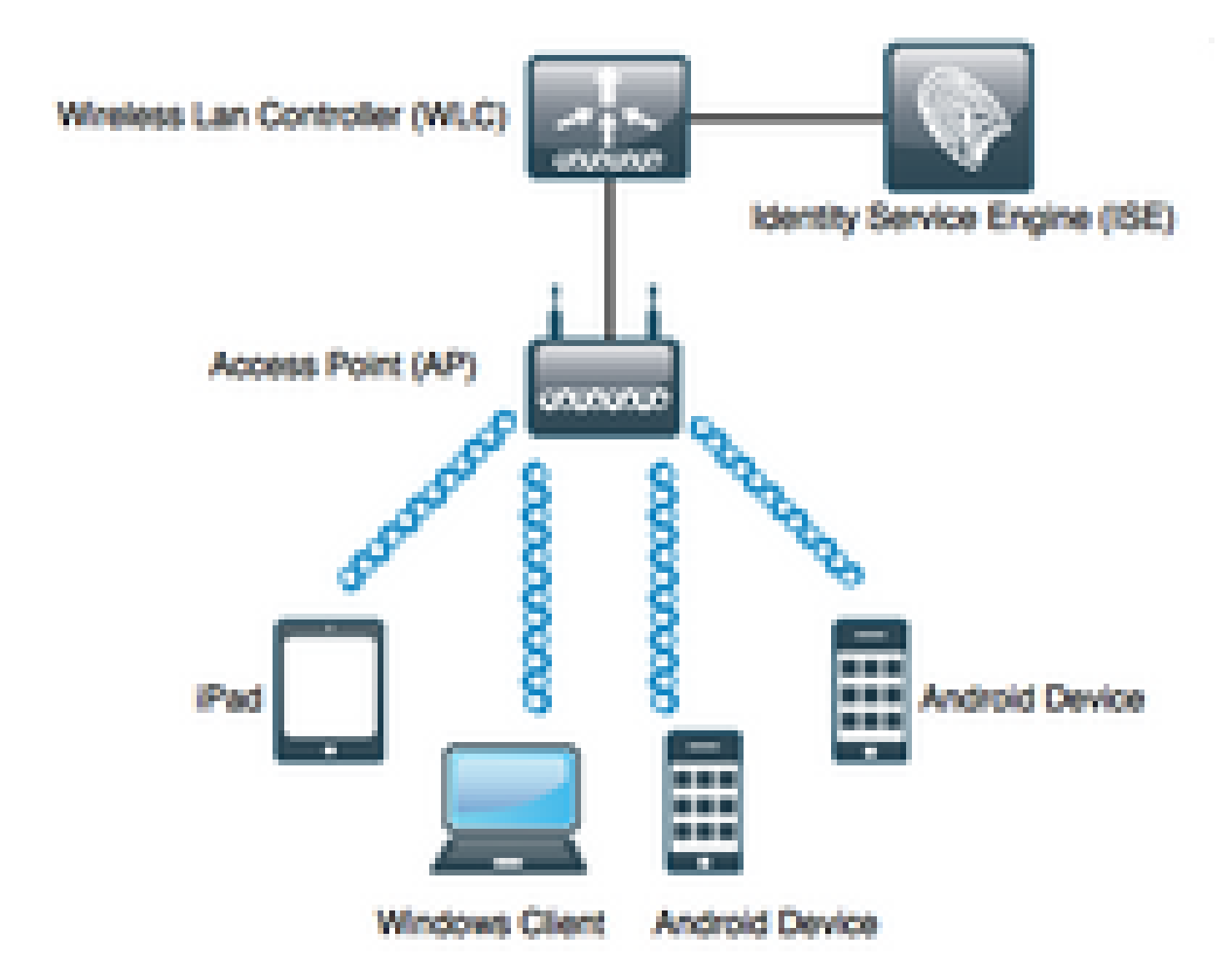

案例

每個使用者的最大會話數

組態

導覽至Administration > System > Settings > Max Sessions, 如下圖所示:

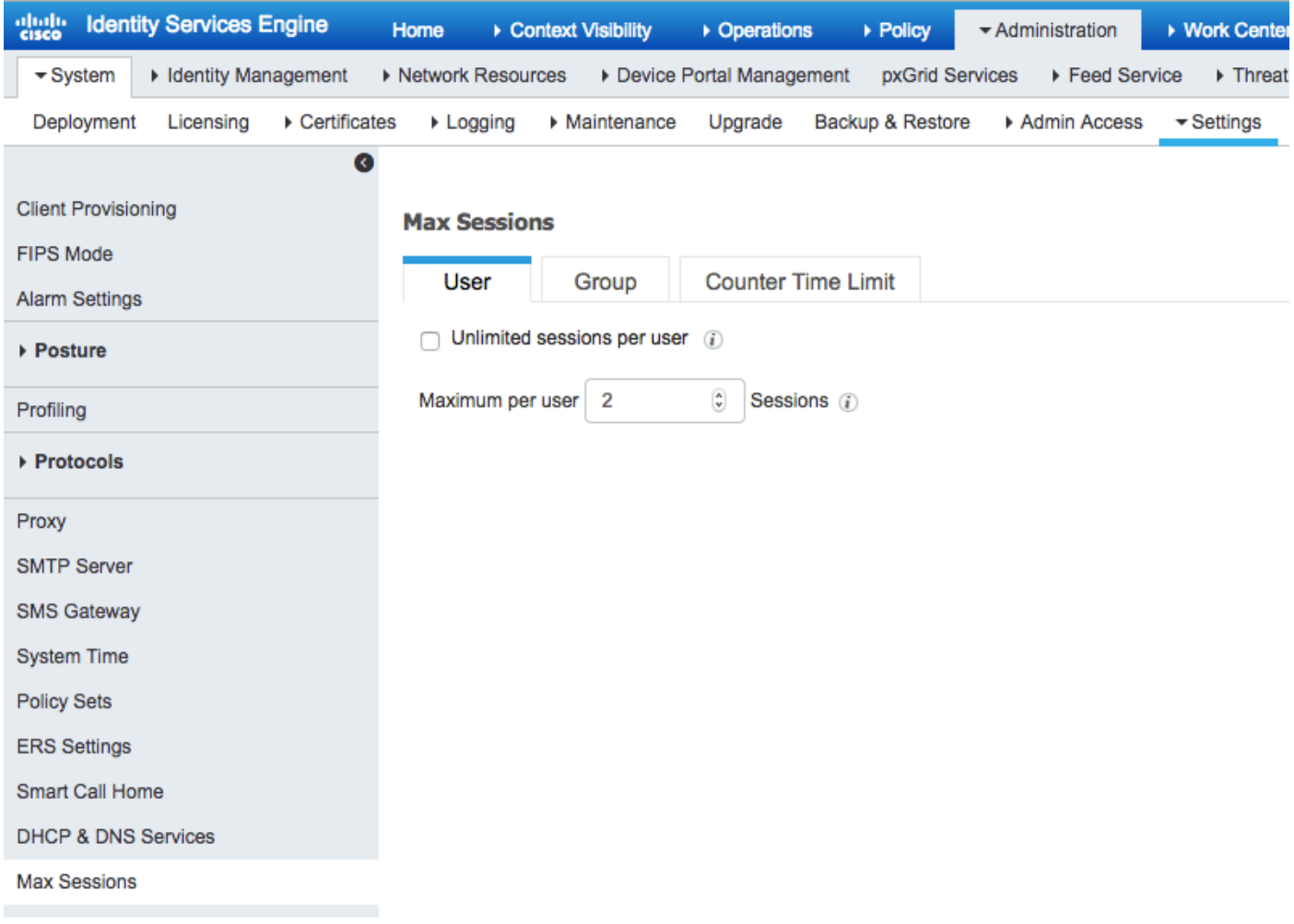

要啟用該功能,請取消選中Unlimited session per user覈取方塊,該覈取方塊預設處於選中狀態。 在Maximum per user Sessions欄位中,配置特定使用者在每個PSN上可以擁有的會話數。在本例 中,它設定為2。

來自外部身份源(例如Active Directory)的使用者也受此配置的影響。

#### 範例

Bob是來自Active Directory域的帳戶的使用者名稱,該帳戶已連線並加入ISE伺服器。「使用者最大 會話」配置為值2,這表示不允許對同一使用者超過此數量的任何會話(每個PSN)。

如圖所示,使用者Bob使用相同的憑證連線Android Phone和Windows電腦:

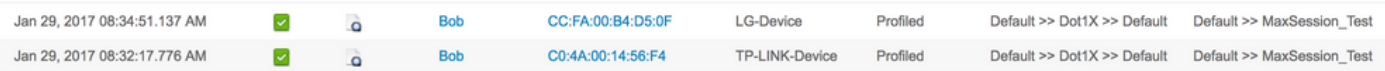

由於未超過最大作業階段上限,因此允許兩個作業階段。請參閱詳細的Radius Live日誌,如下圖所 示:

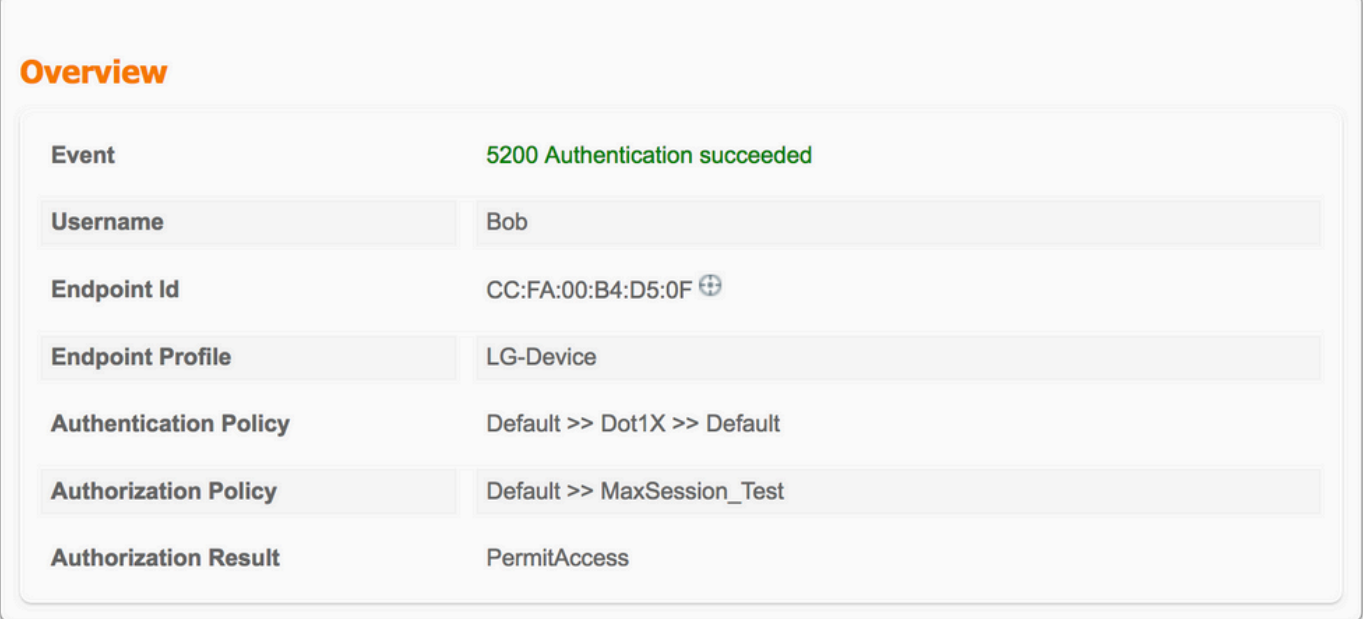

- 15036 Evaluating Authorization Policy
- 15048 Queried PIP EndPoints.LogicalProfile
- 15048 Queried PIP Network Access.AuthenticationStatus
- 15004 Matched rule MaxSession\_Test
- 15016 Selected Authorization Profile PermitAccess
- 22081 Max sessions policy passed
- 22080 New accounting session created in Session cache
- 12306 PEAP authentication succeeded
- 11503 Prepared EAP-Success
- 24432 Looking up user in Active Directory pgruszczad.example.com
- 24355 LDAP fetch succeeded pgruszczad.example.com
- User's Groups retrieval from Active Directory succeeded -24416 pgruszczad.example.com
- 11002 Returned RADIUS Access-Accept

22081 Max sessions policy passed步驟提供最大併發會話檢查成功的資訊。

# 啟動與另一裝置的第三個連線並啟動相同的憑證後,Bob會收到PermitAccess,但Access-Reject會 傳送到身份驗證器:

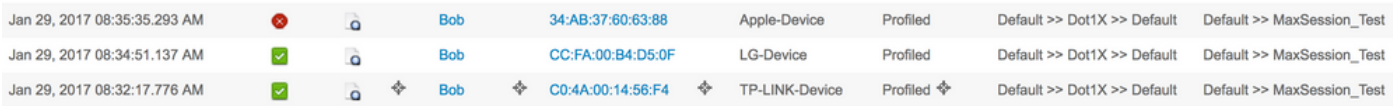

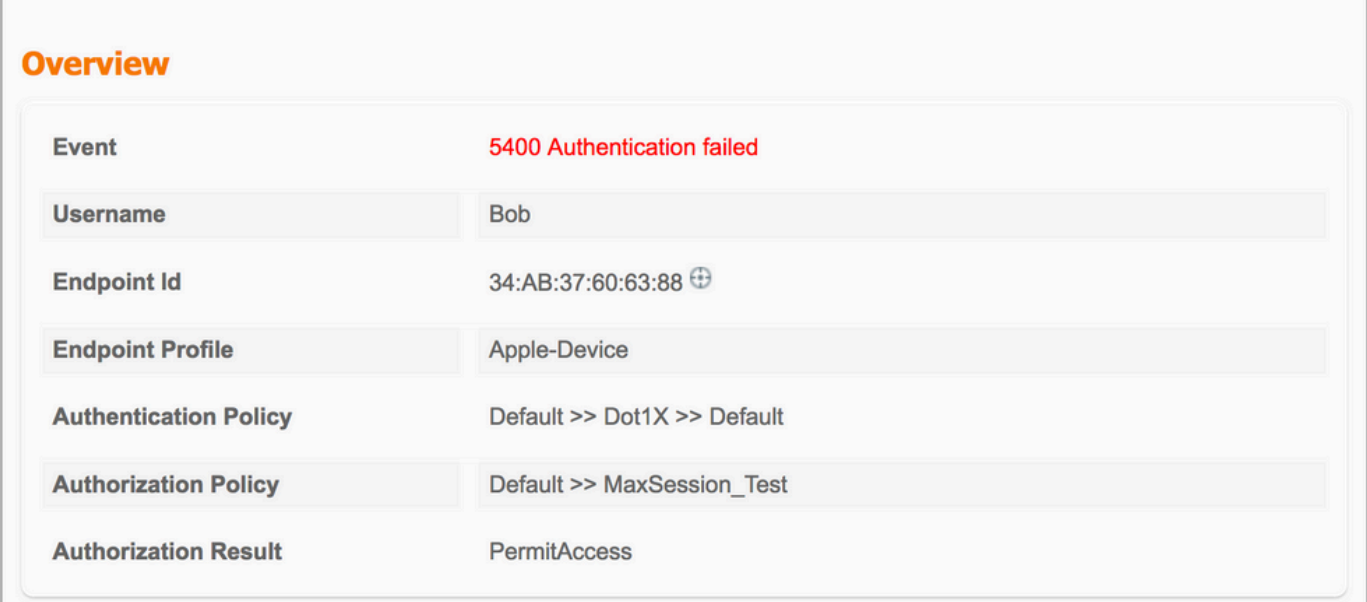

# **Authentication Details**

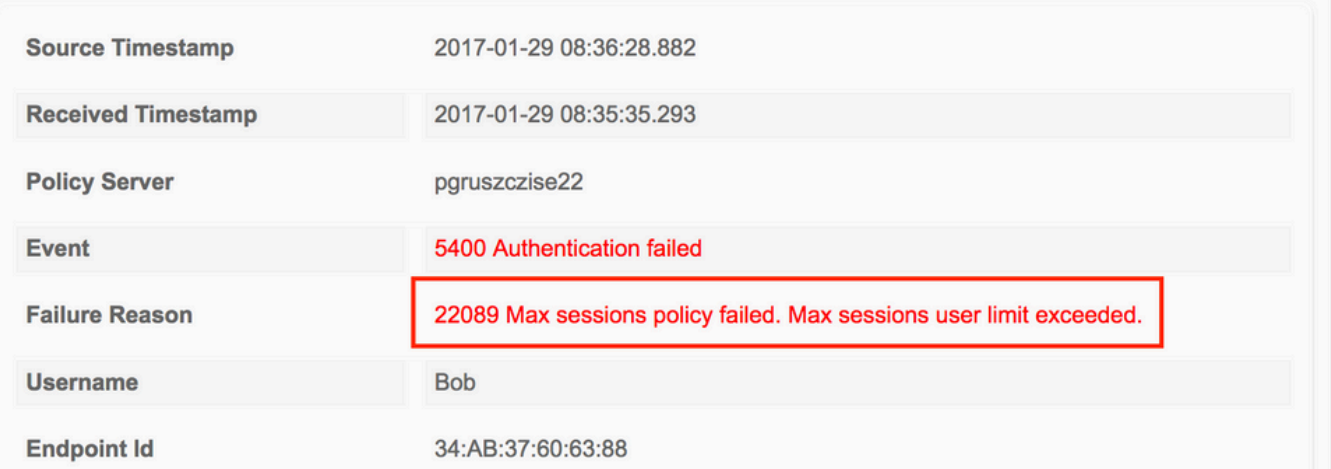

- 15036 Evaluating Authorization Policy
- 15048 Queried PIP EndPoints LogicalProfile
- 15048 Queried PIP Network Access AuthenticationStatus
- 15004 Matched rule MaxSession Test
- 15016 Selected Authorization Profile PermitAccess
- 22089 Max sessions policy failed. Max sessions user limit exceeded.
- 12306 PEAP authentication succeeded
- 11503 Prepared EAP-Success
- 11003 Returned RADIUS Access-Reject

### 不允許進行作業階段,即使在Radius即時記錄中,您會看到它命中正確的授權設定檔。若要檢查活 動會話,請導航到操作> Radius >活動會話:

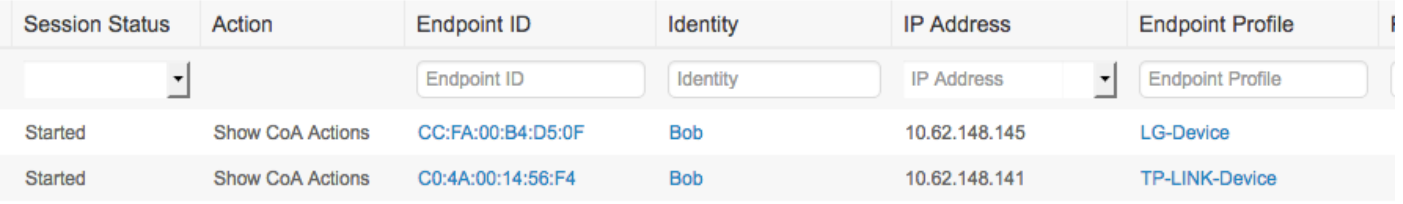

### 在這種情況下,兩個會話的狀態都是Started,這表示會話的Accounting Start到達ISE。必須收到 Radius Accounting for Max Session才能正常工作,在會話計數期間不會考慮已驗證狀態(允許會 話, 但沒有記帳):

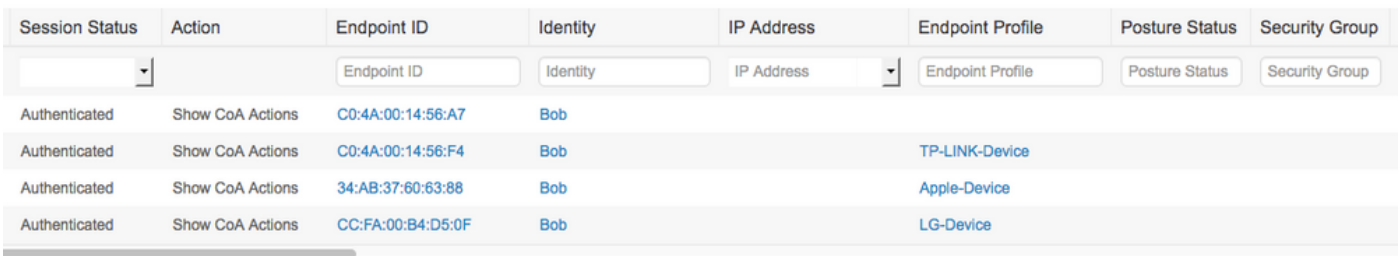

# 組的最大會話數

設定

### 導航到管理>System>設定>最大會話數>組:

**Max Sessions** 

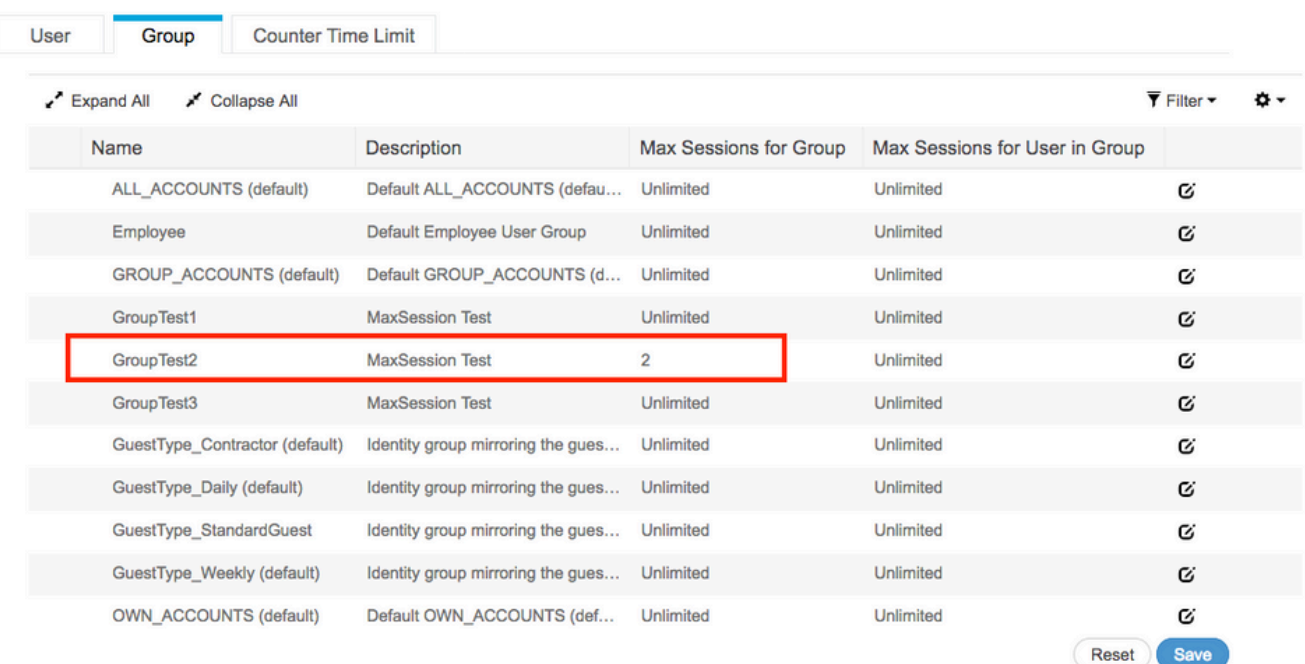

#### 此配置最多為內部身份組GroupTest2實施2個會話:您只能為內部組為每個組配置實施。

#### 範例

Alice、Pablo和Peter是內部ISE使用者儲存的使用者。它們都是名為GroupTest2的組的成員。根據 本示例中的配置,根據組成員身份,會話的最大值設定為2。

**Network Access Users** 

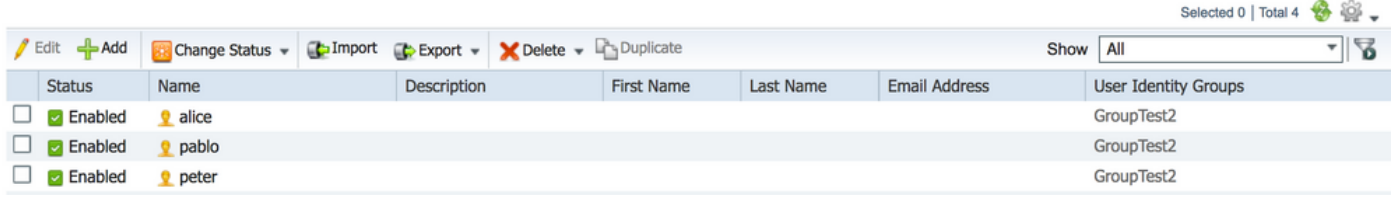

### Pablo和Peter使用來自名為GroupTest2的內部組的憑證連線到網路:

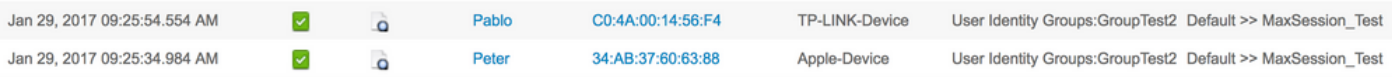

### Alice嘗試連線後,將強制每個組的MaxSessions限制:

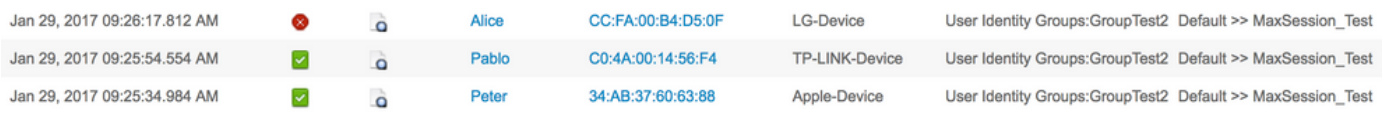

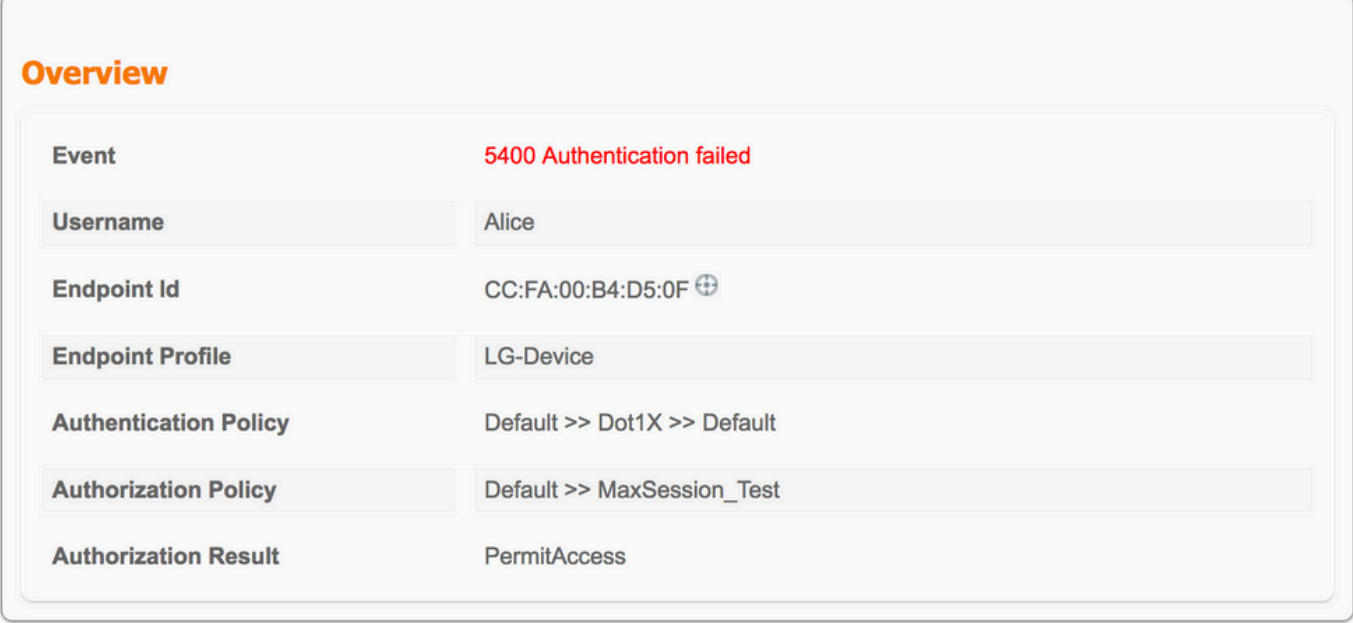

由於Peter和Pablo已用盡最大會話組限制,因此Alice不允許連線到網路:

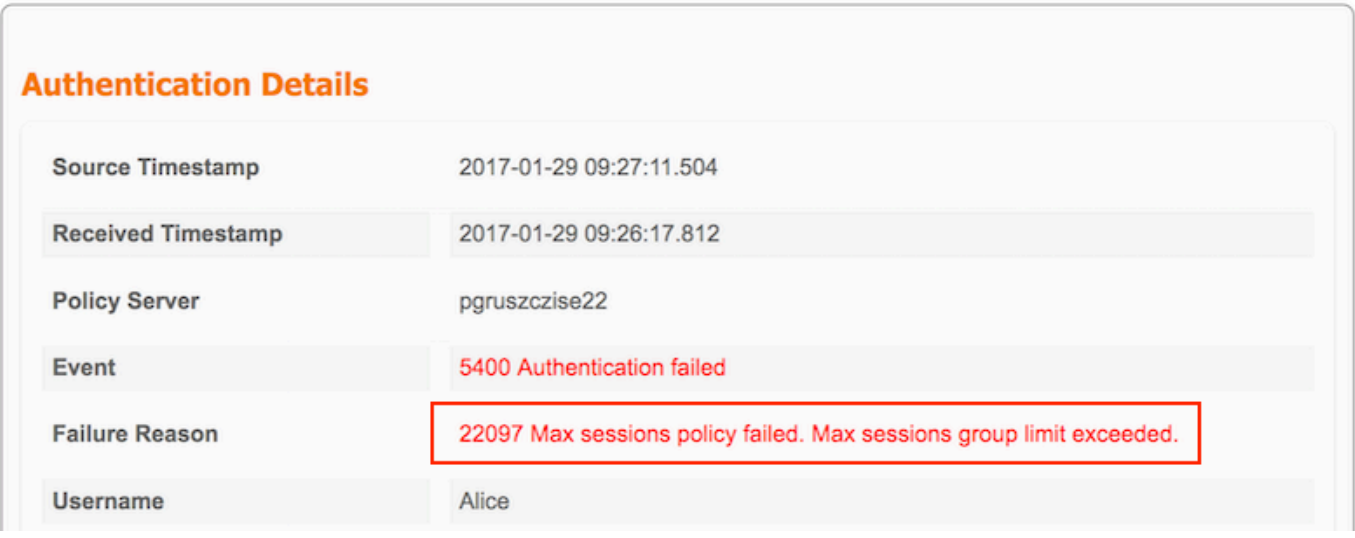

#### 角部案例

如果配置了User Maximum Sessions,則兩個功能獨立工作。在此示例中,使用者最大會話數設定 為1,組的最大會話數設定為2。

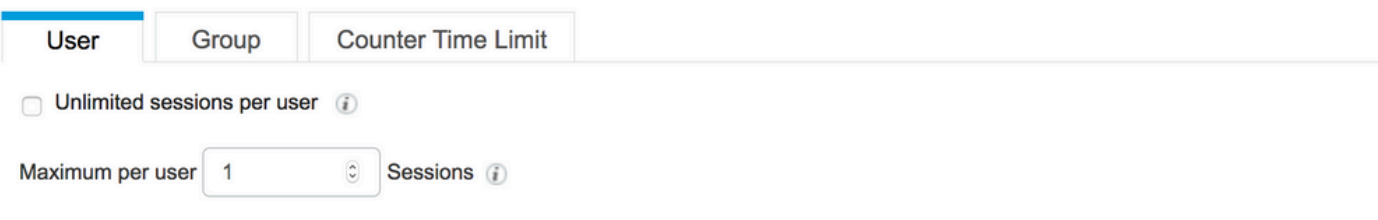

基於組的最大會話(2個會話)允許Peter,但由於使用者最大會話配置(一個會話)導致他無法連 線到網路:

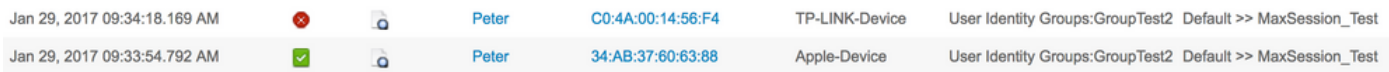

如果使用者同時是一個以上組的成員,並且為其配置了Max Sessions for Group,則一旦連線 ,ISE會針對使用者所屬的每個組增加Max Session for Group cache的計數器。

在本示例中,Alice和Pablo都是GroupTest1和GroupTest2的成員。Veronica僅屬於 GroupTest1,Peter屬於GroupTest2

**Network Access Users** 

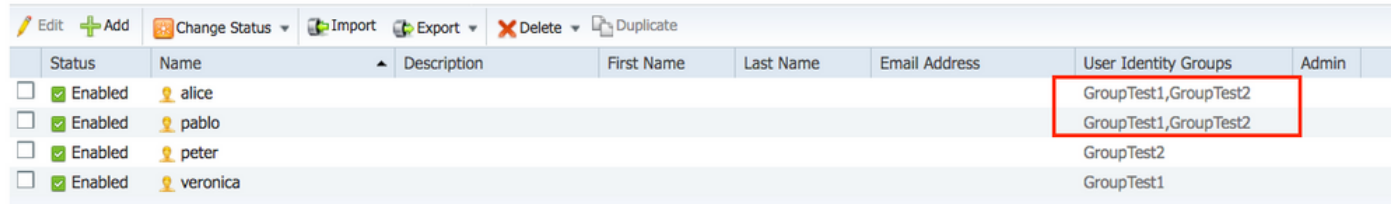

GroupTest1和GroupTest2的Max Session設定為2:

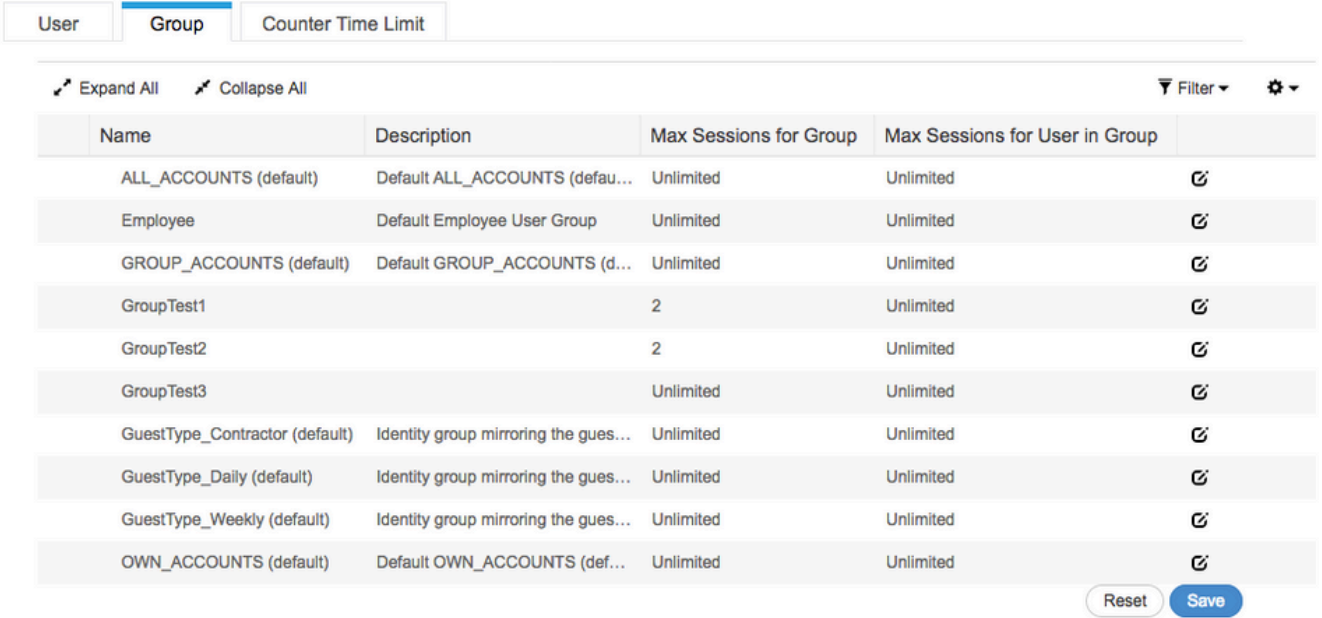

當Alice和Pablo連線到網路時,它們超過了兩個組的會話限制。Veronica(僅屬於GroupTest1和 Peter),GroupTest2的成員無法連線,因為組的Max Session已達到最大配置值:

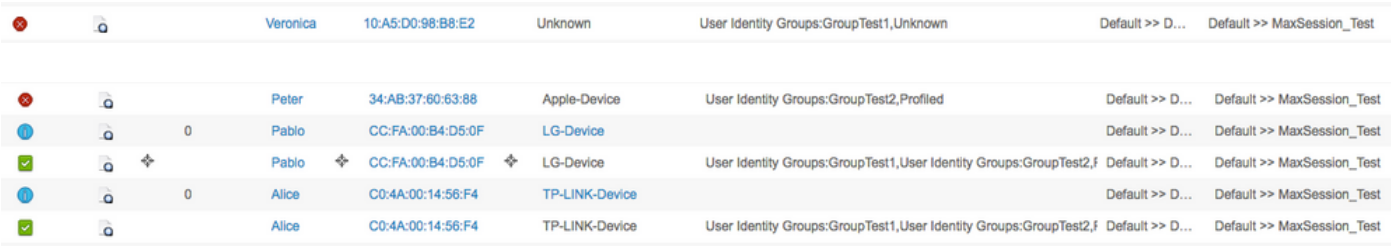

# 組中使用者的最大會話數

設定

導航到Administration > System > Settings > Max Sessions > Group。

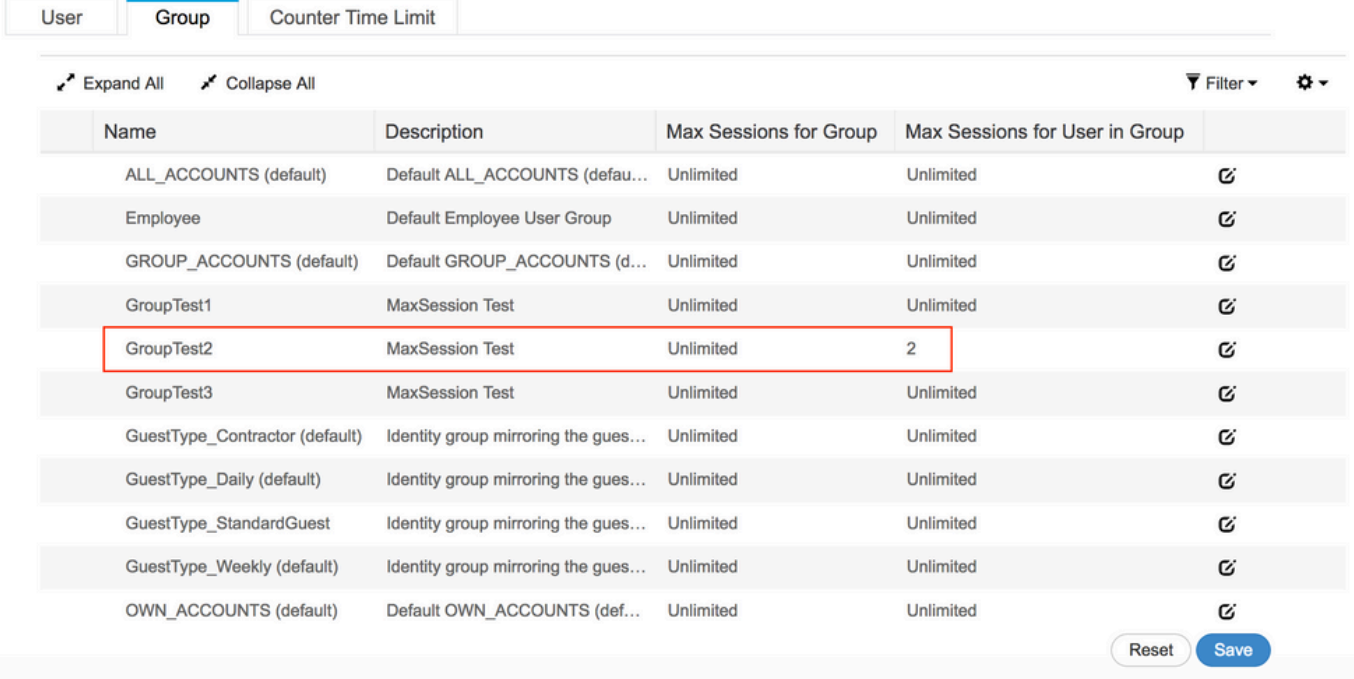

### 此配置最多為內部身份組GroupTest2實施2個會話。

### 範例

### Alice是GroupTest2的成員:

**Network Access Users** 

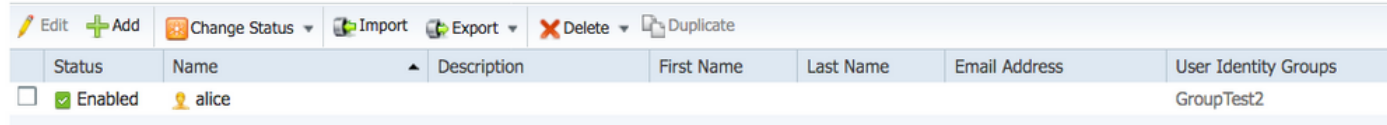

此功能的工作方式與使用者最大會話(User Maximum Session)類似 — ISE限制指定內部組內使用者 可擁有的併發會話數。此配置僅影響屬於已配置組的使用者。

Alice作為GroupTest2的成員,可以有2個同時會話。連線到第三台裝置後,ISE根據超過組內使用 者最大會話數返回PermitAccess和Access-Reject:

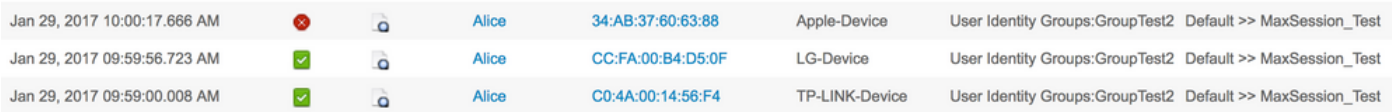

詳細的Radius-Live日誌:

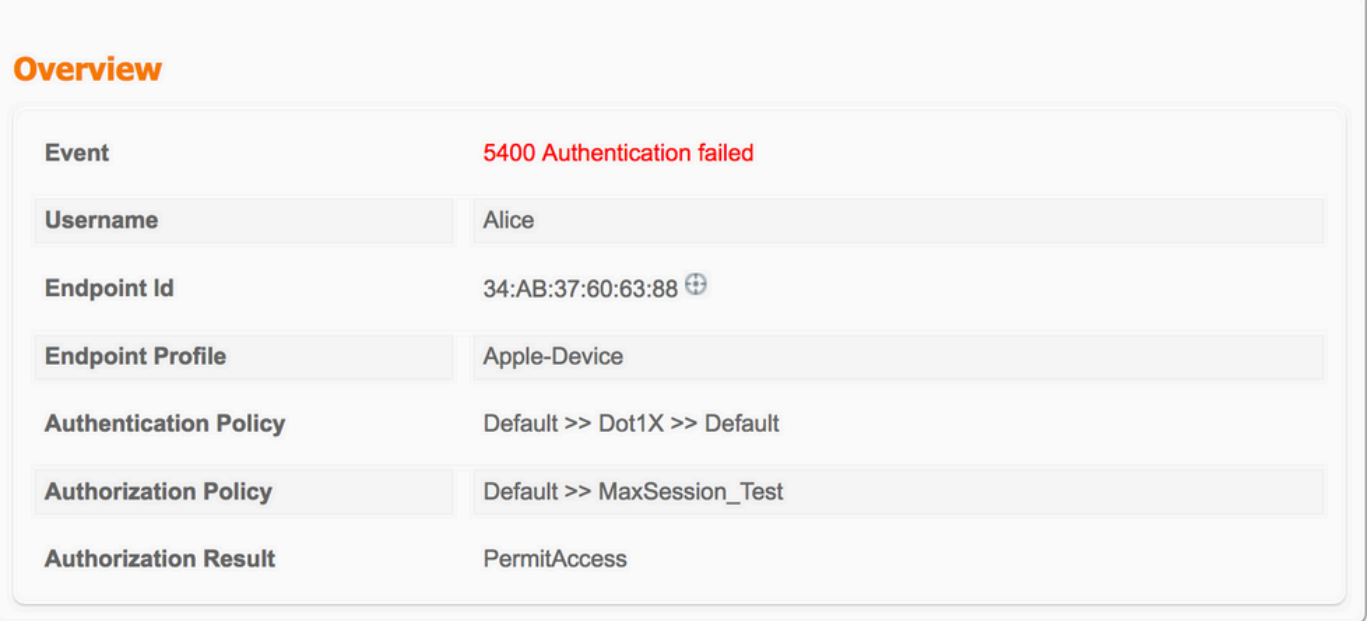

- 15036 Evaluating Authorization Policy
- 15048 Queried PIP EndPoints.LogicalProfile
- 15048 Queried PIP Network Access. Authentication Status
- 15004 Matched rule MaxSession Test
- 15016 Selected Authorization Profile PermitAccess
- 22098 Max sessions policy failed. Max sessions user in group limit exceeded.
- 12306 PEAP authentication succeeded
- 11503 Prepared EAP-Success
- 11003 Returned RADIUS Access-Reject

如果同時啟用「使用者最大會話數」,則兩個功能獨立工作。如果使用者Alice是組GroupTest2的成 員,且組Maximum Session for User in Group配置為2,同時User Max Sessions配置為每個使用者 只允許一個會話,則User Max Sessions優先:

Reset Save

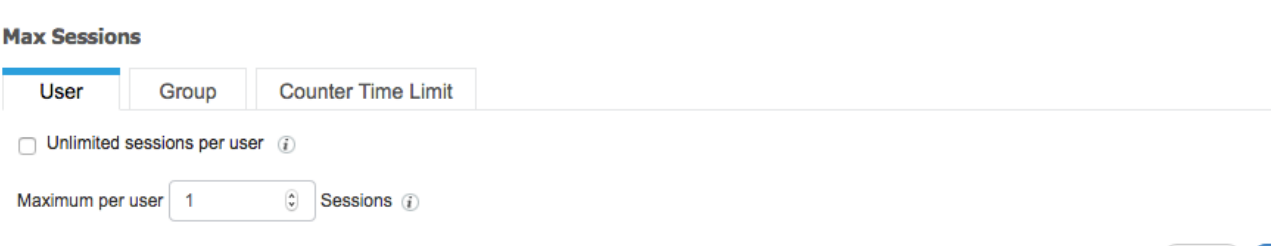

### 當Alice嘗試連線到第二個裝置時,ISE根據超過最大會話使用者限制返回訪問拒絕:

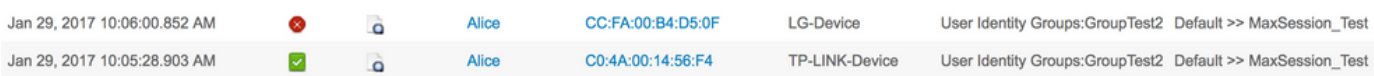

### 拒絕的原因可以在詳細的Radius即時日誌下檢查。最大會話使用者限制是失敗的原因:

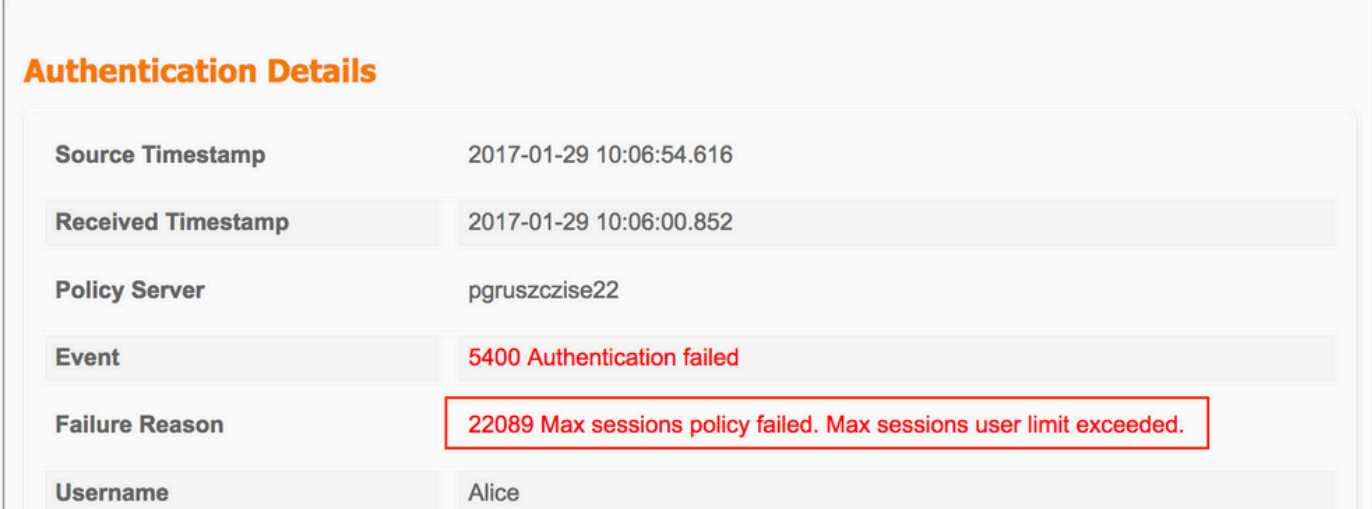

- 15036 Evaluating Authorization Policy
- 15048 Queried PIP EndPoints LogicalProfile
- 15048 Queried PIP Network Access AuthenticationStatus
- 15004 Matched rule MaxSession Test
- 15016 Selected Authorization Profile PermitAccess
- 22089 Max sessions policy failed. Max sessions user limit exceeded.
- 12306 PEAP authentication succeeded
- 11503 Prepared EAP-Success
- 11003 Returned RADIUS Access-Raiset

### 組的最大會話和該組中的使用者的最大會話數

### 設定

導航到Administration > System > Settings > Max Sessions > Group。

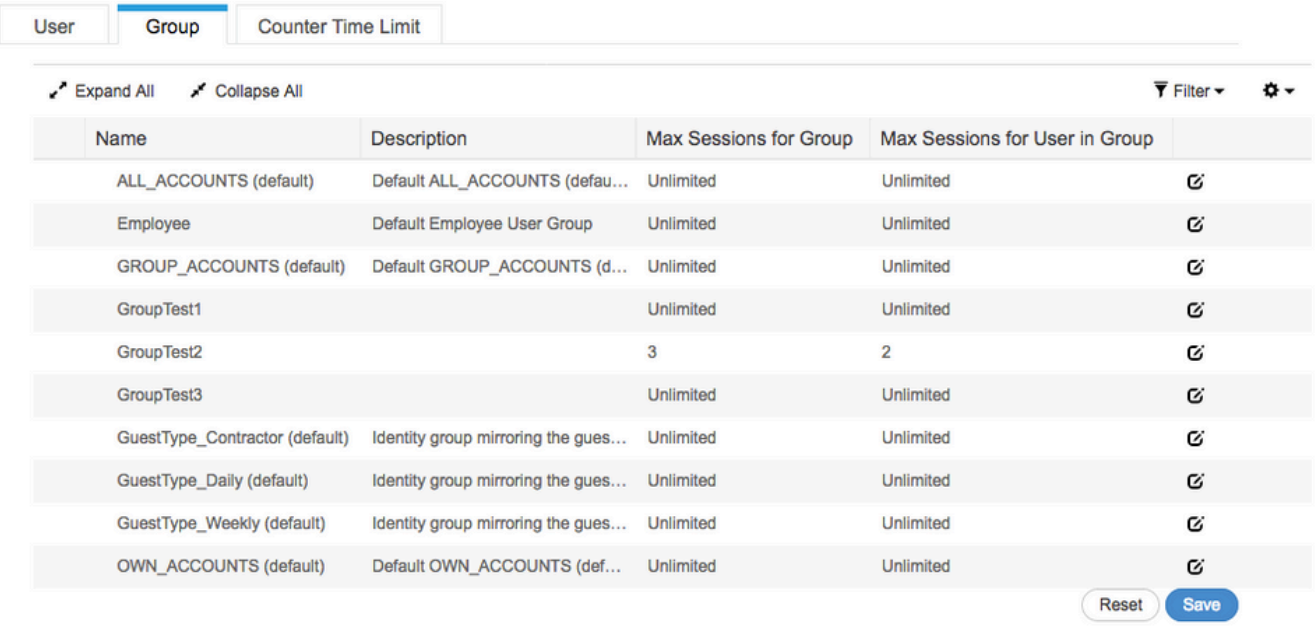

此配置在內部身份組GroupTest2中實施最多3個會話,在該組中為使用者實施最多2個會話。

#### 範例

Alice和Pablo是GroupTest2的成員。根據本示例中的配置,GroupTest2中最多允許3個會話。ISE確 保單個使用者在此組中最多可以有2個會話。

**Network Access Users** 

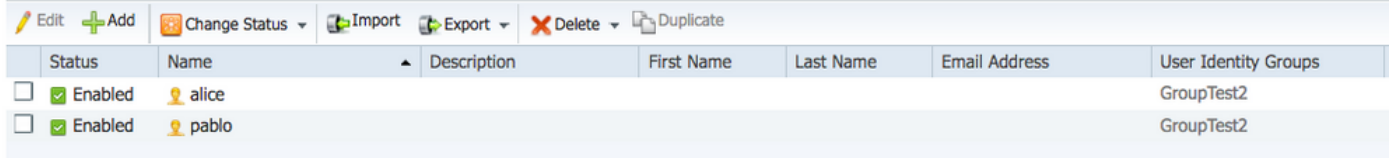

#### Alice通過兩個裝置連線。兩個終端均連線到網路:

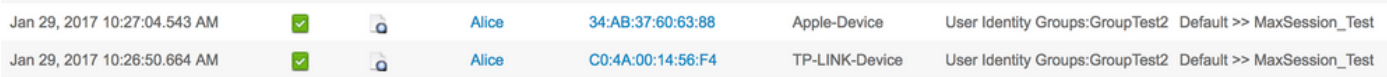

當Alice嘗試通過第三台裝置連線時,訪問被拒絕,並且超過組內使用者的最大會話數限制:

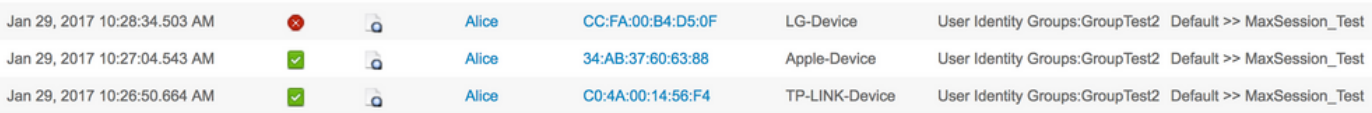

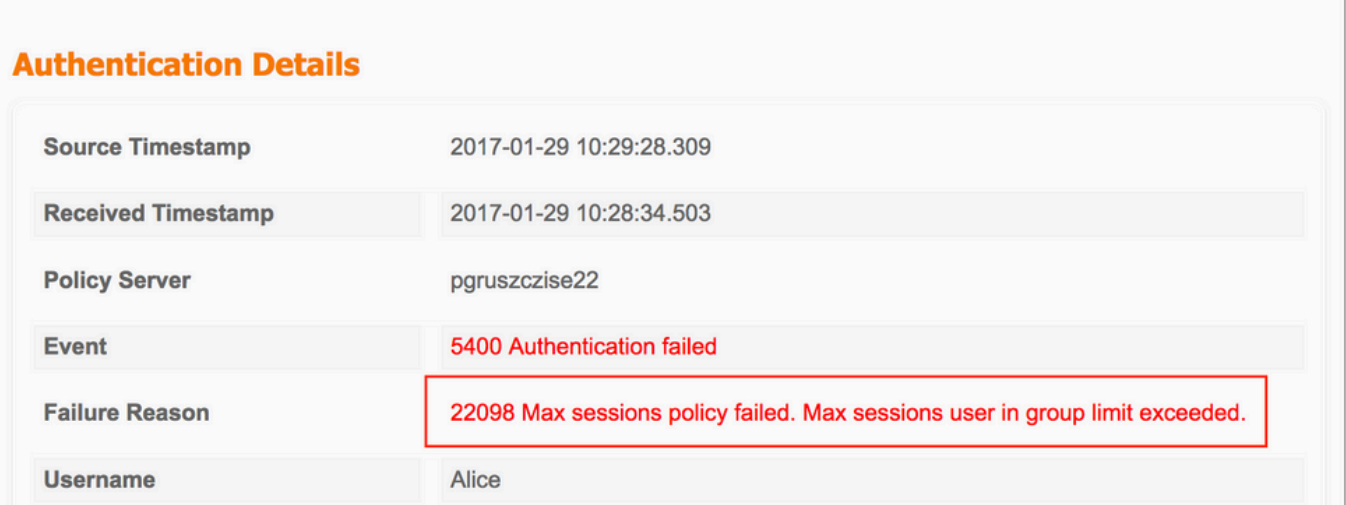

# 如果Pablo嘗試訪問網路,他能夠這樣做,因為Group的Max Session for GroupTest2尚未滿:

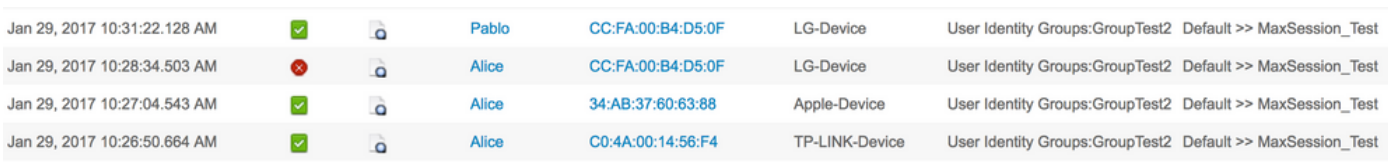

### 當Pablo嘗試從第二台裝置訪問網路時,他因超過組的最大會話限制而失敗(即使他只有1個會話 ):

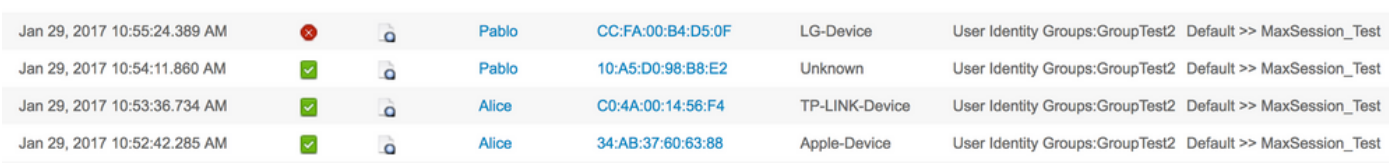

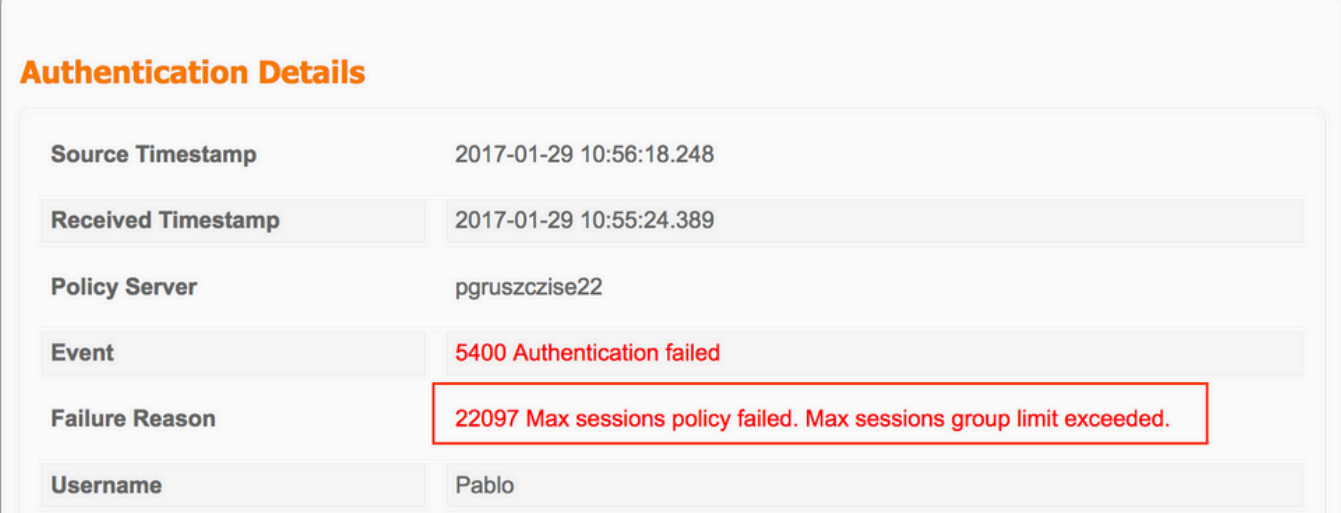

如前面的示例所示,如果啟用User Maximum Sessions,它將獨立工作。

### 計數器時間限制

設定

導航到管理>系統>設定>最大會話>計數器時間限制。

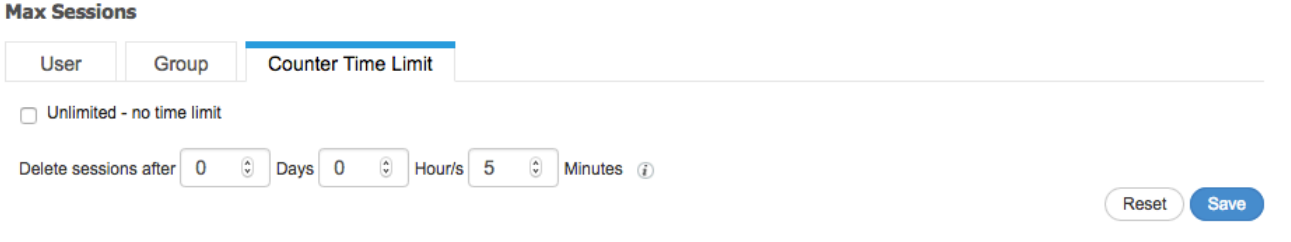

計數器時間限制是指定按照最大會話快取對會話計數的時間間隔的功能。此功能允許您指定PSN從 計數器刪除會話的時間以及允許新的會話。

要啟用該功能,需要取消選中Unlimited - no time limitcheckbox(預設情況下選中)。在可編輯欄 位中,可以設定MaxSession的計數器考慮會話的時間長度。

請記住,配置時間後的會話不會斷開連線,也不會從會話資料庫中刪除。在設定時間後沒有終止授 權鏈結(CoA)。

#### User Max Session設定為使用者只允許一個會話:

**Max Sessions** 

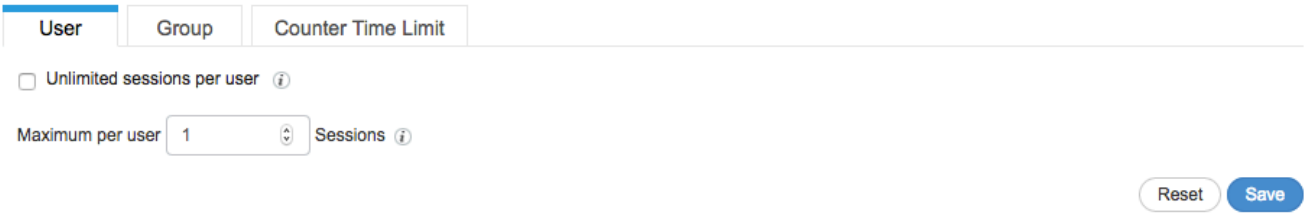

### Alice在11:00:34使用IPad連線到網路,第二次身份驗證在11:07進行,即使超過使用者最大會話值 ,仍允許訪問。由於計數器時間限制,兩個身份驗證均成功。

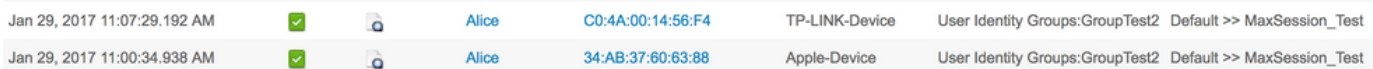

#### Alice嘗試在上次成功連線通過5分鐘之前連線到另一台裝置,ISE拒絕身份驗證:

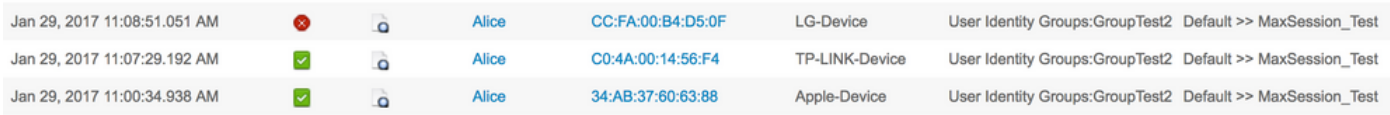

### 在上次身份驗證後5分鐘後,Alice可以使用其他裝置連線到網路。

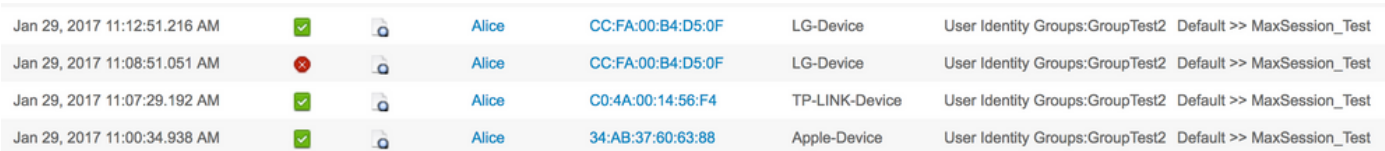

#### 在即時會話中,您可以看到處於已啟動狀態的所有三個會話:

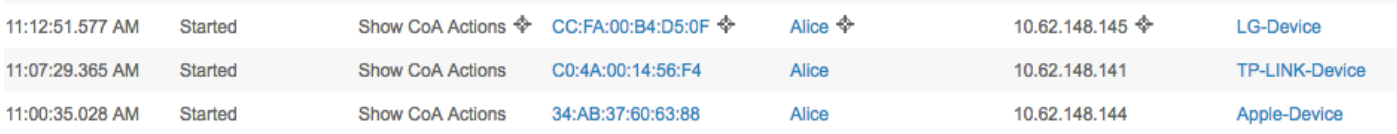

### 最大會話功能和訪客訪問許可權

中央 Web 驗證

在User Maximum Session feature下配置了一個會話後,您仍然能夠使用兩個會話的Guest1帳戶進

### 行連線:

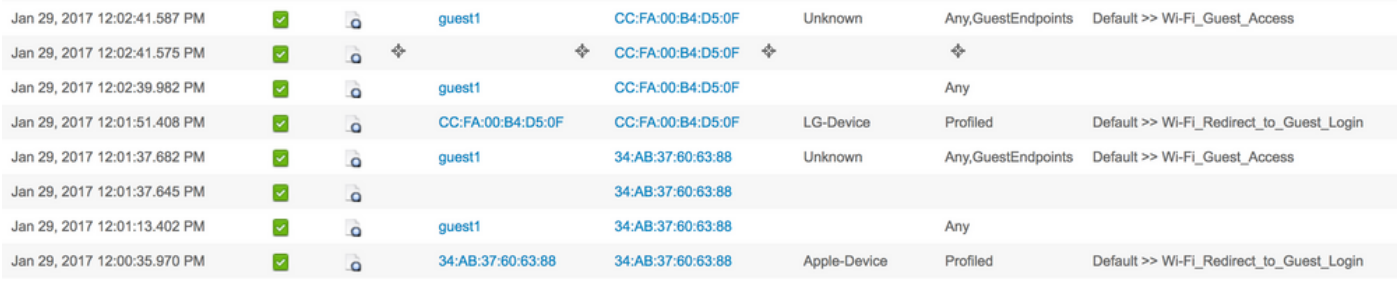

為了限制訪客訪問,您可以在Guest Type配置中指定Maximum simultaneous logins。

導覽至Work Centers > Guest Access > Portal & Components > Guest Types, 然後變更Maximum simultaneous logins選項,如下圖所示:

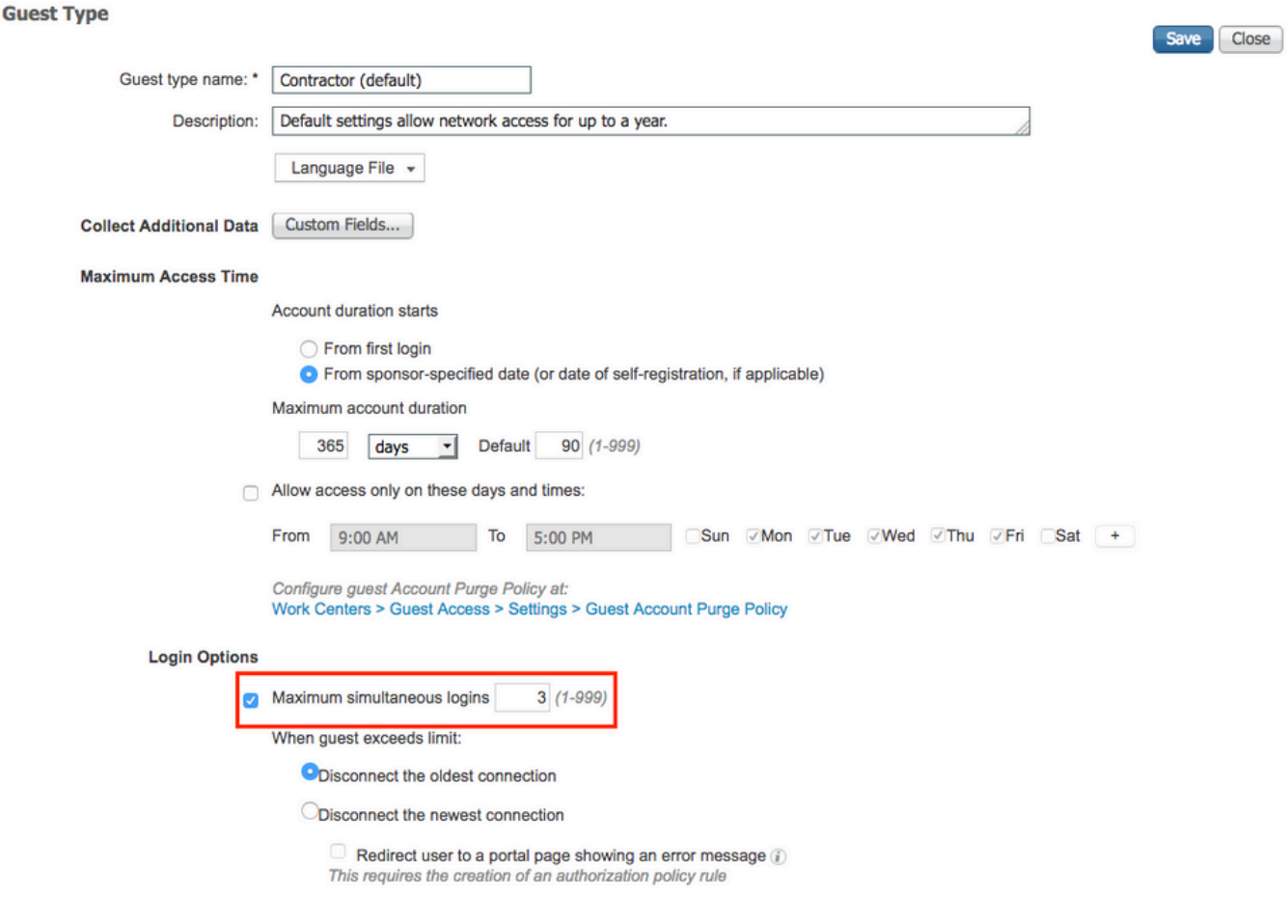

#### 本地Web驗證

在User Maximum Session(使用者最大會話)下配置一個會話後,您將無法連線:

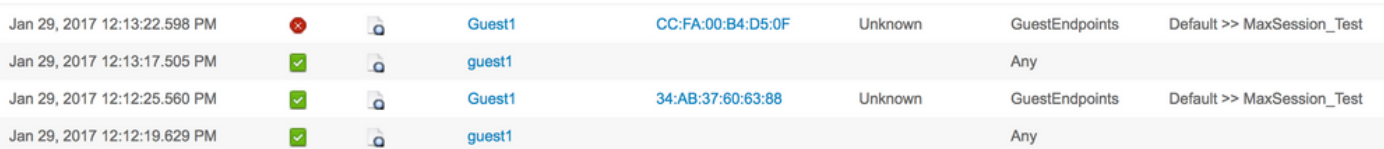

根據Radius Live-logs,訪客1一律會根據入口驗證進行正確驗證。一旦WLC通過第二個會話為 Guest1傳送RADIUS請求,ISE就會因為超過使用者限制而拒絕訪問:

### **Authentication Details**

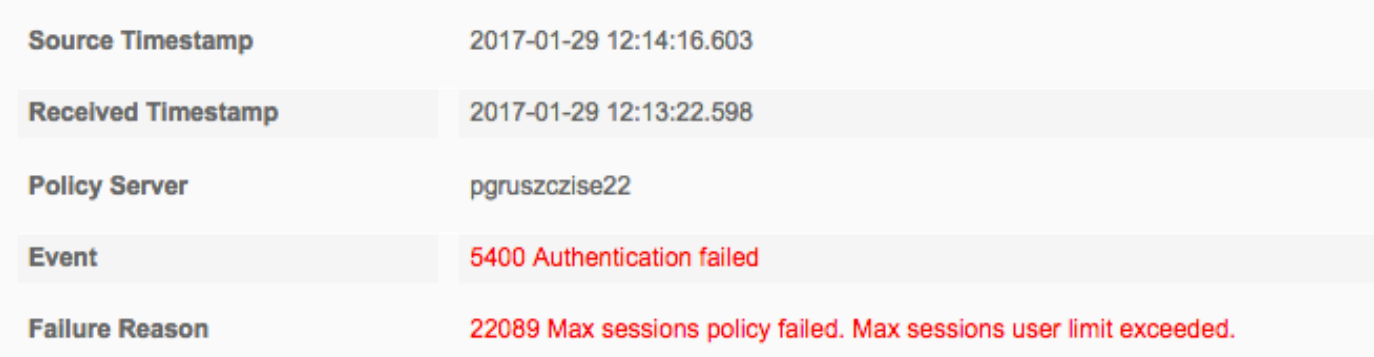

# 疑難排解

## Radius即時日誌

詳細的Radius報告是排除MaxSession功能故障的首要位置。

# **Authentication Details**

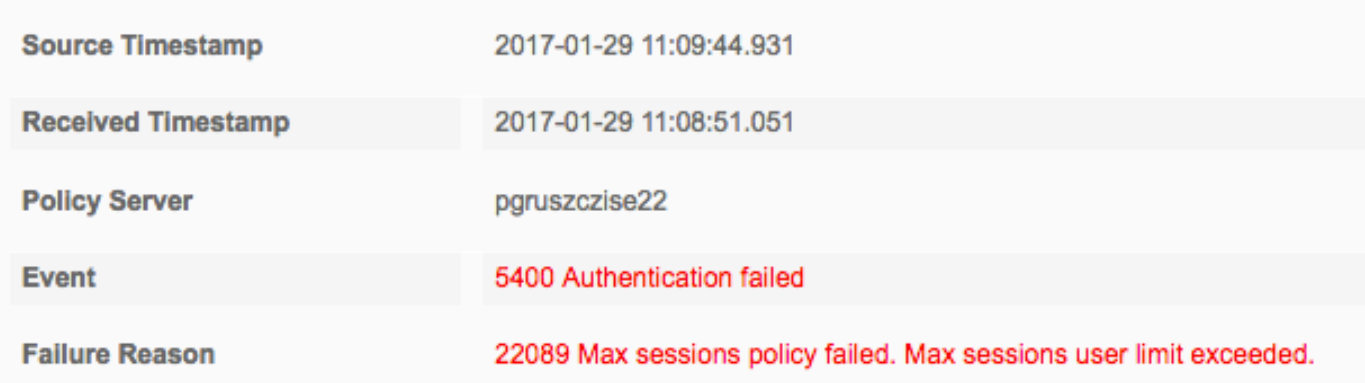

此失敗原因表示已超過此會話/使用者的全域性最大使用者會話限制,如下圖所示:

# **Authentication Details**

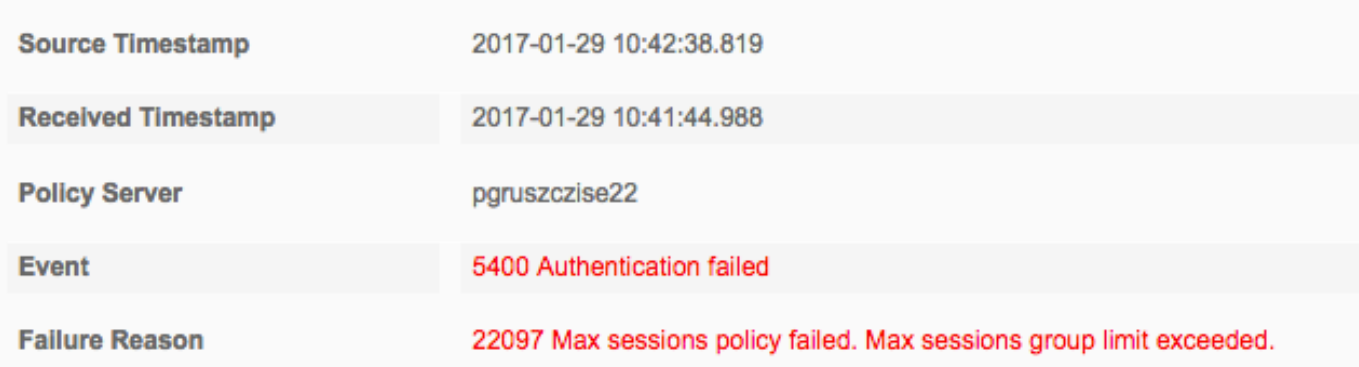

此失敗原因表示已超過此會話/使用者的組最大會話限制,如下圖所示:

### **Authentication Details**

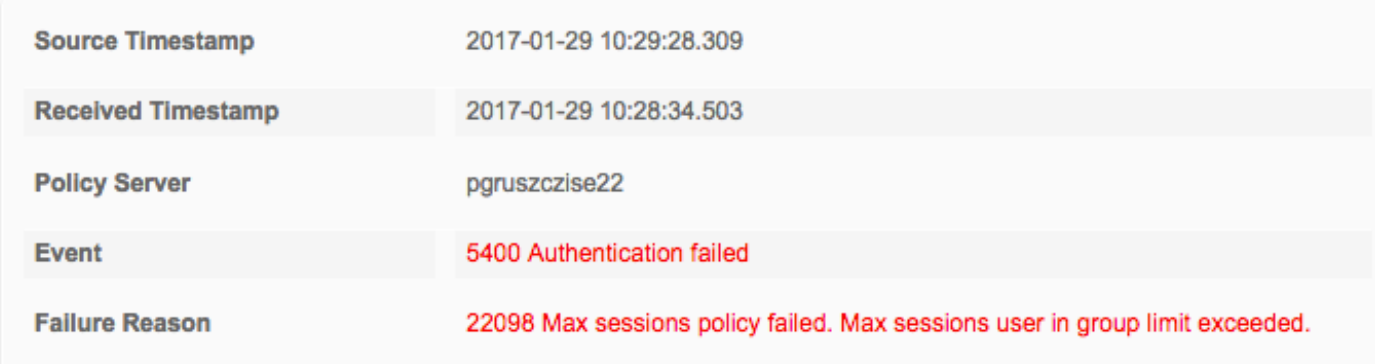

此失敗原因表示已超過此會話/使用者的組使用者最大會話數限制。

在選擇授權配置檔案後檢查MaxSession快取:

成功:

- 15016 Selected Authorization Profile PermitAccess
- 22081 Max sessions policy passed
- 22080 New accounting session created in Session cache
- 12306 PEAP authentication succeeded
- 11503 Prepared EAP-Success
- 11002 Returned RADIUS Access-Accept

### 失敗:

- 15016 Selected Authorization Profile PermitAccess
- 22089 Max sessions policy failed. Max sessions user limit exceeded.
- 12306 PEAP authentication succeeded
- 11503 Prepared EAP-Success
- 11003 Returned RADIUS Access-Reject

### ISE調試

最大會話日誌位於prrt-server.log中。若要收集這些內容,請將runtime-AAA元件設定為DEBUG級別 (導航到Administration > System > Logging > Debug Log Configuration > PSN), 如下圖所示:

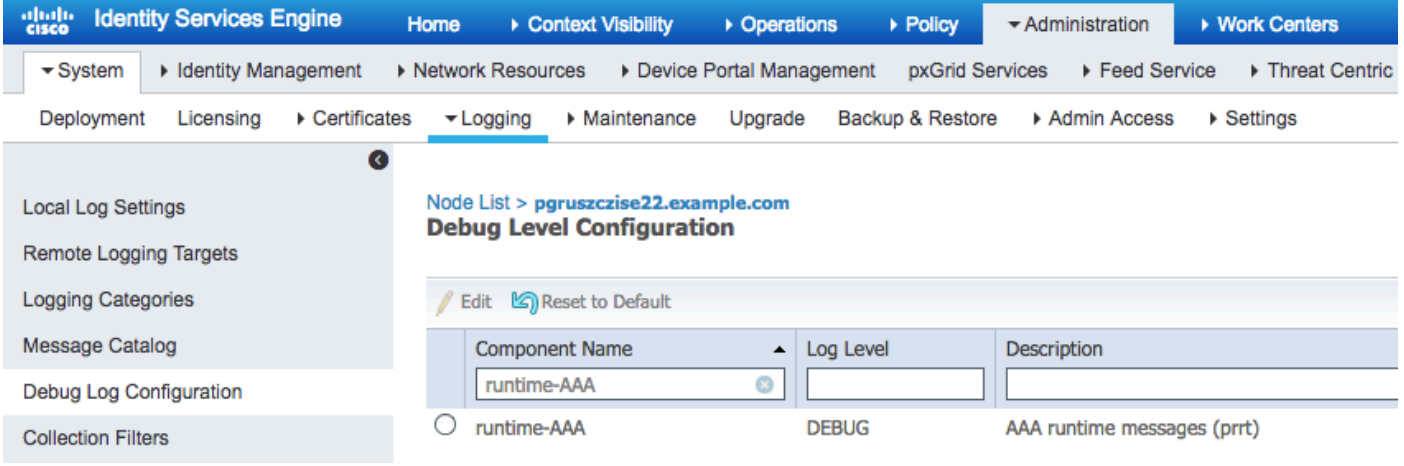

若要獲取File prrt-server.log,請導覽至Operations > Troubleshoot > Download Logs > PSN > Debug Logs。最大會話日誌也收集在端點調試中(操作>故障排除>診斷工具>常規工具>端點調試)。

使用者最大會話檢查已正確通過:

#### <#root>

2017-01-29 08:33:11,310 INFO [Thread-83][] cisco.cpm.prrt.impl.PrRTLoggerImpl -::::- SessionCache,IN

**maxUserSessions=[2]**

,SessionCache.cpp:283 2017-01-29 08:33:11,311 INFO [Thread-83][] cisco.cpm.prrt.impl.PrRTLoggerImpl -::::- SessionCache,IN

**user=[Bob] not found in cache due to first time authorization**

,SessionCache.cpp:1025 2017-01-29 08:33:11,311 DEBUG [Thread-83][] cisco.cpm.prrt.impl.PrRTLoggerImpl -:::::- SessionCache,DE

#### **checkMaxSessions passed**

,SessionCache.cpp:360 2017-01-29 08:33:11,311 INFO [Thread-83][] cisco.cpm.prrt.impl.PrRTLoggerImpl -:::::- SessionCache,IN

#### ISE僅在收到SessionCounter會話的Accounting Start後增加SessionCounter:

#### <#root>

2017-01-29 08:33:11,619 DEBUG [Thread-90][] cisco.cpm.prrt.impl.PrRTLoggerImpl -:::::- Radius,DEBUG,Ox [1] User-Name - value: [Bob] [4] NAS-IP-Address - value: [10.62.148.79] [5] NAS-Port - value: [1] [8] Framed-IP-Address - value: [10.62.148.141] [25] Class - value: [\*\*\*\*] [30] Called-Station-ID - value: [80-e0-1d-8b-72-00] [31] Calling-Station-ID - value: [c0-4a-00-14-56-f4] [32] NAS-Identifier - value: [WLC7] [40] Acct-Status-Type - value: [

]

- [44] Acct-Session-Id value: [588da8a0/c0:4a:00:14:56:f4/3789] [45] Acct-Authentic - value: [RADIUS] [55] Event-Timestamp - value: [1485678753] [61] NAS-Port-Type - value: [Wireless - IEEE 802.11] [64] Tunnel-Type - value: [(tag=0) VLAN] [65] Tunnel-Medium-Type - value: [(tag=0) 802] [81] Tunnel-Private-Group-ID - value: [(tag=0) 481]
	- [26] cisco-av-pair value: [audit-session-id=0a3e944f00000e7d588da8a0]
	- [26] Airespace-Wlan-Id value: [4] ,RADIUSHandler.cpp:2003

#### $(1, 1)$

2017-01-29 08:33:11,654 DEBUG [Thread-83][] cisco.cpm.prrt.impl.PrRTLoggerImpl -::::- SessionCache,DE 2017-01-29 08:33:11,655 DEBUG [Thread-83][] cisco.cpm.prrt.impl.PrRTLoggerImpl -:::::- SessionCache,DE

#### **user=[Bob] current user session count=[1]**

,SessionCache.cpp:862

#### 使用者最大會話檢查失敗:

#### <#root>

2017-01-29 08:37:00,534 INFO [Thread-75][] cisco.cpm.prrt.impl.PrRTLoggerImpl -:::::- SessionCache,IN 2017-01-29 08:37:00,535 INFO [Thread-75][] cisco.cpm.prrt.impl.PrRTLoggerImpl -::::- SessionCache,IN **user=[Bob] is not authorized because current active user sessions=[2] >= max-user-sessions=[2]** ,SessionCache.cpp:1010 2017-01-29 08:37:00,535 DEBUG [Thread-75][] cisco.cpm.prrt.impl.PrRTLoggerImpl -:::::- SessionCache,DE 2017-01-29 08:37:00,535 DEBUG [Thread-75][] cisco.cpm.prrt.impl.PrRTLoggerImpl -:::::- RadiusAuthoriza

#### 關於此翻譯

思科已使用電腦和人工技術翻譯本文件,讓全世界的使用者能夠以自己的語言理解支援內容。請注 意,即使是最佳機器翻譯,也不如專業譯者翻譯的內容準確。Cisco Systems, Inc. 對這些翻譯的準 確度概不負責,並建議一律查看原始英文文件(提供連結)。